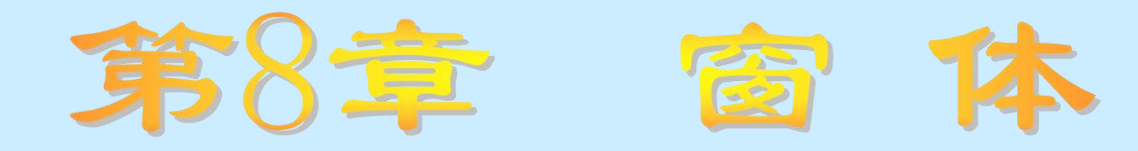

## 知识要点

- Visual Basic窗体的常用属性、事件和方法
- 使用窗体进行Visual Basic应用程序界面设计的方法
- 使用多个窗体进行Visual Basic应用程序界面设计的方法
- 多文档界面(MDI)窗体的相关知识

## 学习任务

- 了解多文档界面(MDI)窗体的相关知识
- 理解如何在一个Visual Basic应用程序中使用多个窗体进行界面 设计的工作。在这里的工作中,我们的工作中,我们的工作中,我们
- 掌握Visual Basic窗体的常用属性、事件和方法,以及使用窗体 进行Visual Basic应用程序界面设计的方法

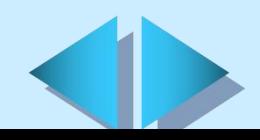

# **8.1** 窗体简介

窗体是Visual Basic应用程序运行界面的重要组成部分,任何一 个应用程序都至少有一个窗体,窗体本身也是一种对象。

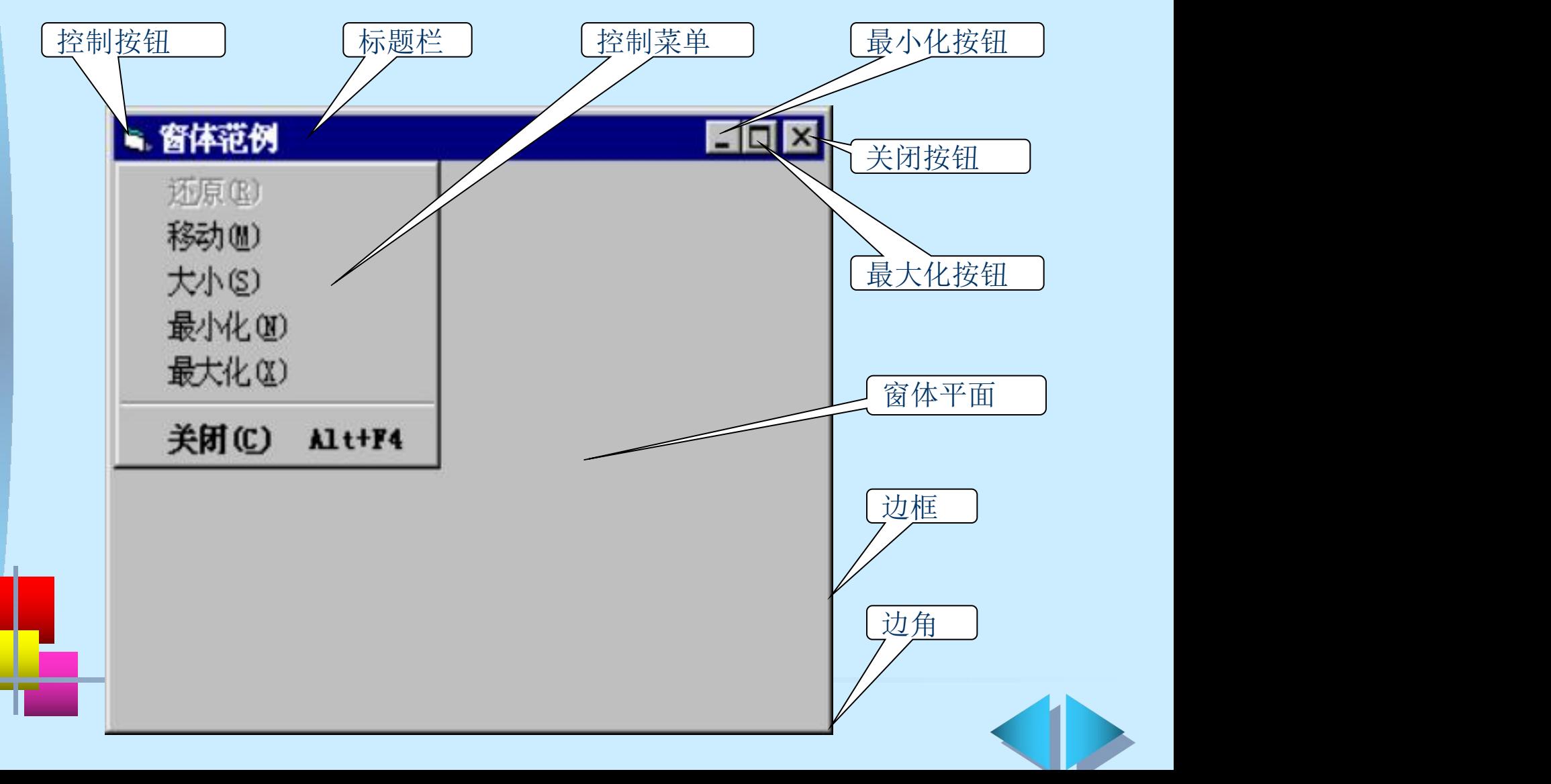

## **8.2** 窗体的属性(一)

### 窗体属性的设置方法

- 在窗体上单击鼠标右键,在弹出的菜单中单击"属性窗口"选项或 单击窗体并按下F4键来激活"属性"窗口,在"属性"窗口中可以 设置窗体的属性
- 在程序运行时由程序代码来实现窗体的属性设置

#### 窗体的常用属性(一)

- Name属性: 返回或设置在程序代码中用于标识窗体的名字, 该属 性在运行时不可见(语法:object.Name)
- Appearance属性: 返回或设置窗体或窗体上的控件的显示效果 (语法:object.Appearance [=Value]) Appearance属性的设置值是:
	- 0 窗体及窗体上的控件显示为平面效果
	- 1 窗体及窗体上的控件显示为立体效果,为缺省值。

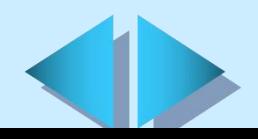

## **8.2** 窗体的属性 (二) 窗体的常用属性(二)

- AutoRedraw属性: 返回或设置对象的自动重绘是否有效(语法: object.AutoRedraw[=boolean])
	- AutoRedraw属性的设置值是:
	- True 使对象的自动重绘有效。此时对象显示到屏幕上
	- False 缺省值,使对象的自动重绘无效
	- BackColor属性和ForeColor属性: 返回或设置对象的背景颜色或 对象中显示的图片和文本的前景颜色

(语法:object.BackColor[=color]或object.ForeColor[=color])

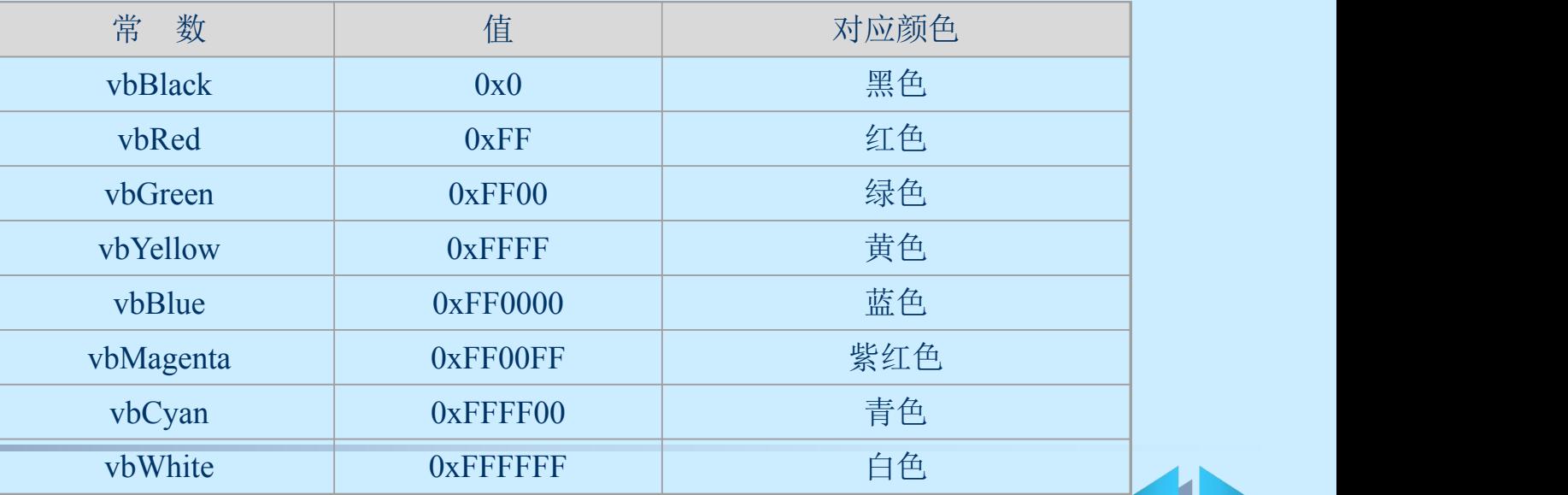

# **8.2** 窗体的属性 (三) 窗体的常用属性(三)

- BorderStyle属性: 返回或设置对象的边框样式 (语法: object.BorderStyle[=value]) BorderStyle属性的设置值是: 0 无。没有边框及与边框相关的元素 1 固定单边框 2 可调整的边框(缺省值) 3 固定对话框 4 固定工具窗口
	- 5 可变尺寸工具窗口

Caption属性: 设置显示在窗体的标题栏中的文本 (语法: object.Caption[=string])

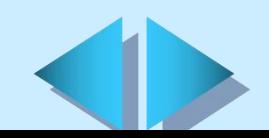

# **8.2** 窗体的属性 (四) 窗体的常用属性(四)

- ClipControls属性: 返回或设置一个值, 指定Paint事件中的 图形方法的影响范围 (语法: object.ClipControls[=boolean]) ClipControls属性的设置值是: True 指定Paint事件中的图形方法绘制整个窗体 False 指定Paint事件中的图形方法只绘制窗体中新显露出 的区域
- ControlBox属性: 返回或设置一个值, 指示在程序运行时窗 体中是否显示控制菜单框 (语法: object.ControlBox[=boolean]) ControlBox属性的设置值是: True 显示控制菜单框(缺省值) False 不显示控制菜单框

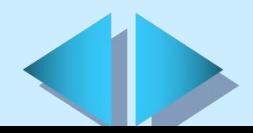

## **8.2** 窗体的属性(五) 窗体的常用属性(五)

- Enabled属性: 返回或设置窗体是否能够对键盘或鼠标产生的 事件做出反应(语法: object.Enabled[=boolean]) Enabled属性的设置值是:
	- True 设置object对事件做出反应(缺省值)
	- False 设置object对事件不做反应
- Font属性:

返回一个决定在窗体中 显示的文本所使用的字 体Font对象 (语法: object.Font)

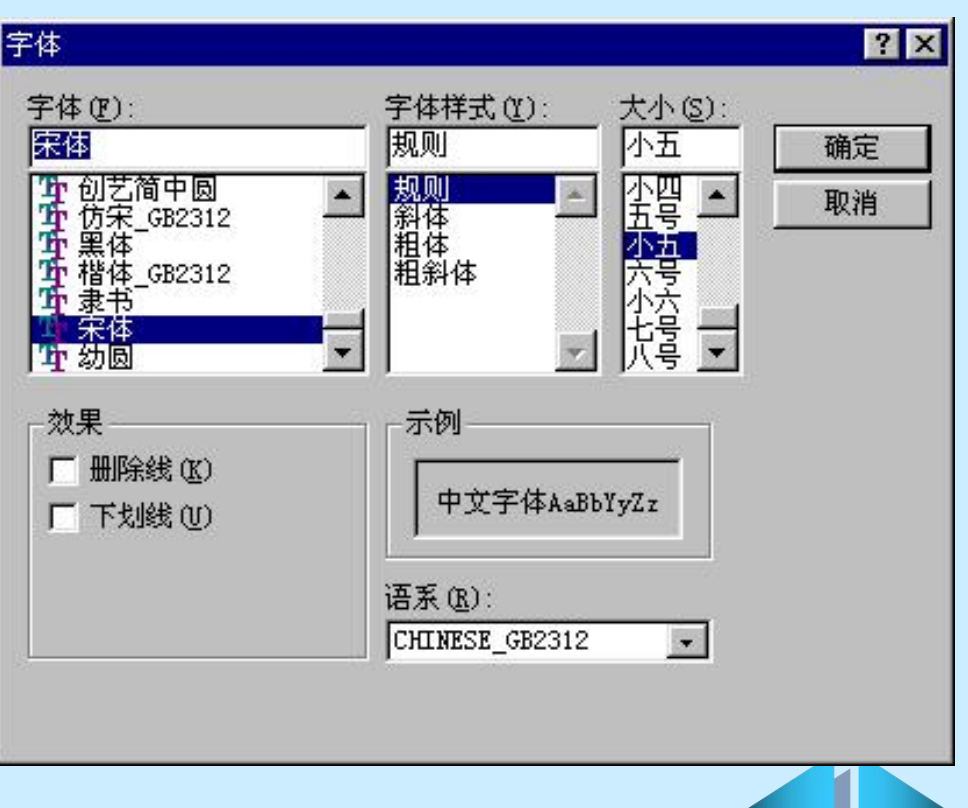

## **8.2** 窗体的属性 (六) 窗体的常用属性(六) 在Height、Width属性: 返回或设置窗体的高度和宽度 (语法: object.Height[=number]和object.Width[=number]) Icon属性: 返回或设置程序运行时窗体处于最小化状态或在窗体 的左上角看到窗体的图标。 (语法: object.Icon[=LoadPicture(iconpath)]) + Left和Top属性: 返回或设置窗体内部的左边或内侧顶边与它的 容器的左边或顶边之间的距离 (语法: object.Left[=value]和object.Top[=value]) 【例 8.1】编写程序代码: 在窗体被加载时将窗体面积设置为屏幕 大小的一半,并使窗体位于屏幕中央。 Private Sub Form\_Load() Width=Screen. Width \* . 5 我置窗体的宽度 Height=Screen. Height \* .5 '设置窗体的高度 Left=(Screen.Width-Width)/2 '设置窗体在水平方向上居中 Top=(Screen.Height-Height)/2 '设置窗体在垂直方向上居中 End Sub

# **8.2** 窗体的属性 (七)

窗体的常用属性(七)

- **Moveable**属性:返回或设置窗体的位置是否可以被移动 (语法:object.Moveable=boolean) Moveable属性的设置值是: True或-1 窗体的位置可以被移动 False或0 窗体的位置不能被移动
- **MaxButton**、**MinButton**属性:返回一个值,确定窗体的 "最大化"或"最小化"按钮是否有效 (语法:object.MaxButton和object.MinButton) MaxButton或MinButton属性的设置值是: True 窗体的"最大化"或"最小化"按钮有效(缺省值) False 窗体的"最大化"或"最小化"按钮无效

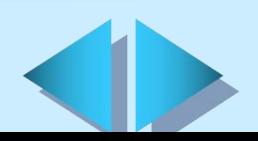

# **8.2** 窗体的属性(八)

## 窗体的常用属性(八)

**Picture**属性:返回或设置窗体中显示的图片 (语法: object. Picture[=picture]) Picture用于指定图片文件,设置如下:: None 代表没有图片(缺省值) Bitmap、icon、metafile、GIF、JPEG 可以指定一个图片  $\blacksquare$  [例 ] Form1.Picture = LoadPicture("c:\windows\clouds.bmp")

- **StartUpPosition**属性:返回或设置窗体首次出现时的显示位置 (语法:object. [=position]) StartUpPosition属性的设置值是:
	- 0 手动指定取值,窗体的初次显示位置由Left和Top属性决定
	- 1 所隶属的对象的中央
	- 2 屏幕中央
	- 3 窗口缺省(屏幕的左上角)

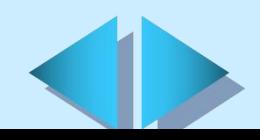

 $\left( \begin{array}{c} \n\end{array} \right)$ 

#### **8.2** 窗体的属性 (九) 窗体的常用属性(九) **ScaleLeft**和**ScaleTop**属性:返回或设置窗体的左边界的水平坐标或上 边界的垂直坐标 (语法:object.ScaleLeft[=value]和object.ScaleTop[=value]) **Visible**属性:返回或设置窗体首次出现时的显示位置 (语法:object.Visible[=boolean] ) Visible属性的设置值是: True 设置窗体是可见的(缺省值) False 设置窗体是隐藏的 【例**8.2**】当单击窗体时,相应窗体通过设置Visible属性被隐藏,并

在屏幕上显示提示信息。按照提示信息单击"确定"按钮,该窗 体通过设置Visible属性重新显示在屏幕上。

Private Sub Form\_Click()

Visible=false '通过设置Visible属性隐藏窗体 MsgBox "单击"确定"可以显示窗体。" '显示提示信息 \_\_\_\_\_ Visible=true '通过设置Visible属性显示窗体 End Sub

# **8.2** 窗体的属性 (十) 窗体的常用属性(十)

WindowState属性: 返回或设置一个数值, 用来指定窗体的 可视状态

(语法:object.WindowState[=value]) WindowState属性的设置值是:

0 窗体以正常方式显示,为缺省取值

- 1 窗体缩到最小,显示为图标状态
- 2 窗体放大到最大尺寸

## **8.2** 窗体的属性 (十一)

#### 通过属性设计窗体的外观

与窗体外观有关的属性 Appearance (立体显示) BackColor(背景颜色) ForeColor (前景颜色) BorderStyle(边框样式) Caption(标题)、Font(显示字体) Height (高度)、Width(宽度) Left(左边距)、Top(上边距) ControlBox(控制按钮) MaxButton、MinButton ("最大化"、"最小化"按钮) WindowState(可视状态) StartUpPosition (启始位置)

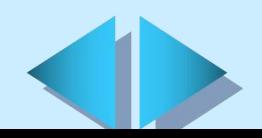

## **8.2** 窗体的属性 (十二) 窗体外观设计实例 【例8.3】建立一个窗体,并对其进行属性设置,使该窗体的外观 符合Windows应用程序界面风格。■ 窗体范例

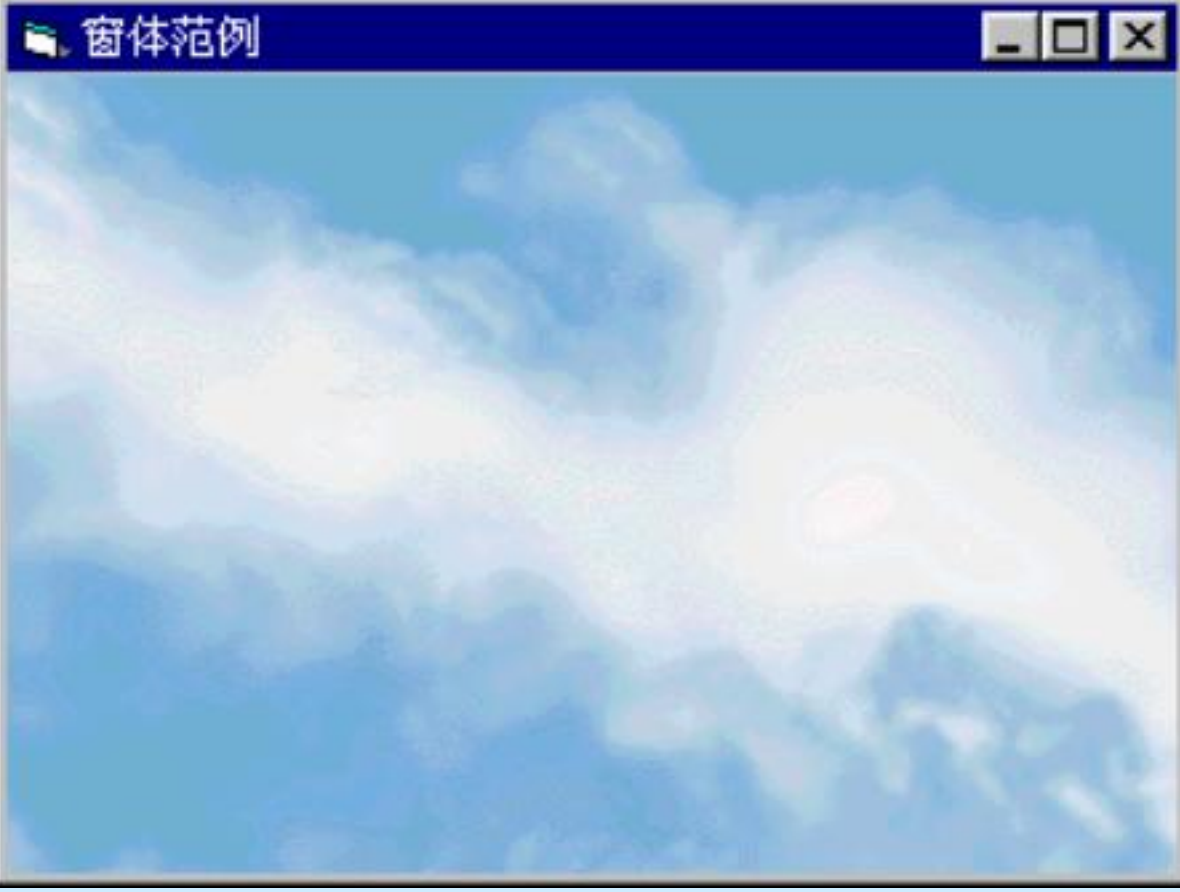

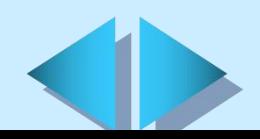

## **8.2** 窗体的属性 (十三)

- 窗体外观设计实例**——**操作步骤 ₩.
- Ø 创建窗体
- Ø 设置窗体的Caption(标题)属性为"窗体范例"
- Ø 设置窗体首次出现时的显示位置:设置Left(左边距)属性和 Top(上边距)属性分别为4000和2500
- > 设置窗体首次出现时的大小: 设置Height (高度) 和Width (宽 度)属性分别为7000和9300
- **>** 设置窗体的Appearance (立体显示)属性为1。
- **>** 设置窗体的BorderStyle(边框样式)属性的取值为2(即可调整 的边框)
- Ø 设置窗体显示控制菜单框、 "最大化"按钮和"最小化"按钮为 可见: 设置ControlBox (控制按钮) 属性的取值为True
- Ø 设置窗体的MaxButton("最大化"按钮)属性和MinButton ("最小化"按钮)属性均为True
- Ø 设置窗体的背景图案Picture属性为"**C:\WINDOWS\CLOUDS.BMP**" **>** 设置窗体的字体样式Font属性为"宋体", 字号为"小五"

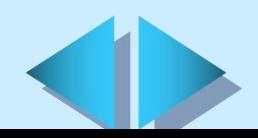

## **8.3** 窗体的事件(一) 编写窗体的事件过程代码 Ø 单击要编写事件过程的窗体 > 在"视图"菜单中选择"代码窗口"选项, 或在"工程资源管理器" 窗口中单击左上角的"查看代码"按钮,调出代码窗口 Ø 单击代码窗口标题条下面的"对象"下拉列表并选择相应窗体

- Ø 单击"过程"下拉列表并选择相应的事件名称
- Ø 编写窗体的事件过程代码

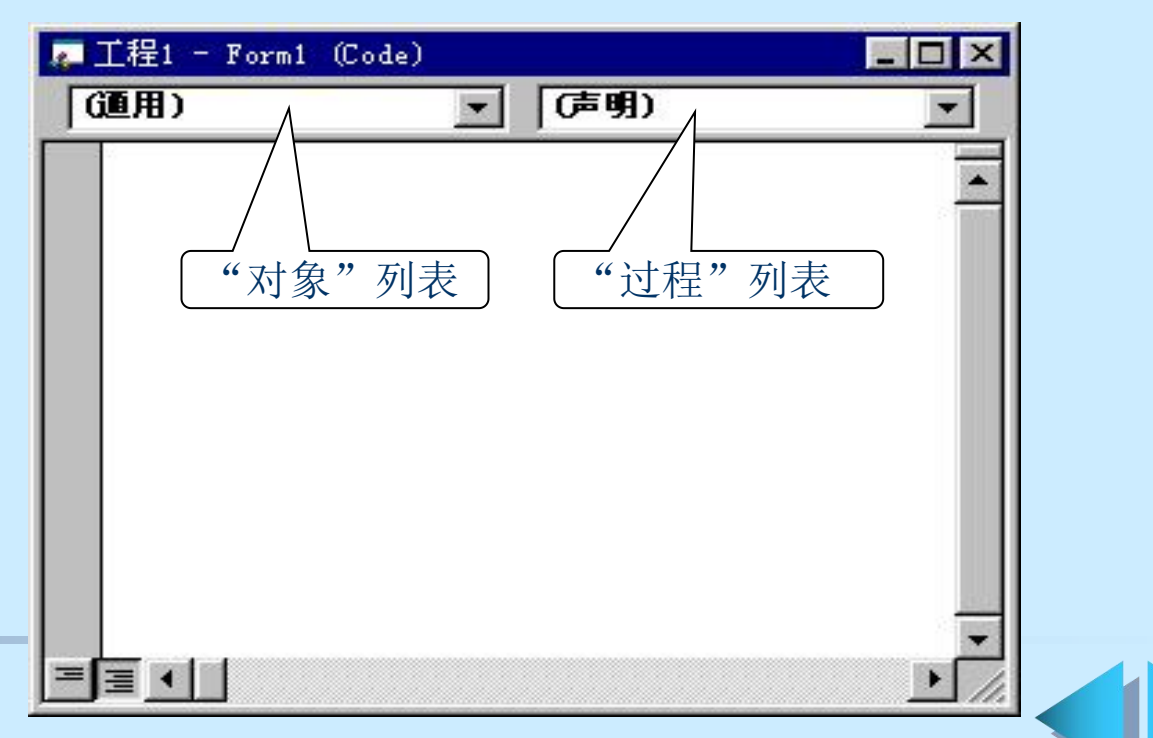

#### **8.3** 窗体的事件(二) 窗体的常用事件过程(一) **Click**事件:当用鼠标单击窗体的空白区域或窗体上的一个无效控 件被触发(语法:Private Sub Form\_Click()) 【例**8.4**】编写一段程序代码实现以下功能:每次用鼠标单击窗体,该 窗体的面积将会变大。 Private Sub Form\_Click() Print "窗体发生鼠标单击(Click)事件,窗体将变大" Form1. Height =  $Form1.$  Height + 60 Form1.Width =  $Form1.Width + 80$ End Sub **DblClick**事件:当用鼠标双击窗体的空白区域或窗体上的一个无 效控件时被触发 (语法: Private Sub Form DblClick()) **Initialize**事件:当应用程序创建一个窗体时被触发 (语法:Private Sub Form\_Initialize()) **Load**事件:当窗体被装载时被触发

(语法:Private Sub Form\_Load())

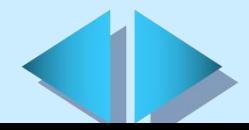

# **8.3** 窗体的事件(三)

## 窗体的常用事件过程(二)

- **QueryUnload**事件:当窗体将要关闭时被触发 (语法:Private Sub Form\_QueryUnload(cancel As Integer,unloadmode As Integer))
- **Unload**事件:当窗体从屏幕上删除时被触发 (语法: Private Sub Form Unload(cancel As Integer))
- **MouseMove**事件:当鼠标移动时被触发(语法:Private Sub Form\_MouseMove (button As Integer, shift As Integer, x As Single, y As Single))
- **Activate**和**Deactivate**事件:当窗体成为活动窗口或变为非活动窗 口时被触发
	- (语法: Private Sub Form Activate()和Private Sub Form Deactivate())
- GotFocus事件:当窗体获得焦点时被触发
	- (语法:Private Sub Form\_GotFocus() )
	- **LostFocus**事件:当窗体失去焦点时被触发
	- (语法:Private Sub Form\_LostFocus())

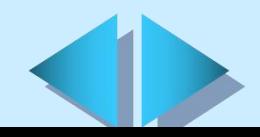

# **8.3** 窗体的事件(四)

### 窗体的常用事件过程(三)

- **MouseDown**和**MouseUp**事件:当按下或松开鼠标按钮时被触发 (语法:Private Sub Form\_MouseDown(button As Integer,shift As Integer,x As Single,y As Single) )
- 【例**8.5**】编写一段程序代码实现以下功能:每次用鼠标单击窗体,如 果按下的是左键则该窗体的位置将会向左移动,如果按下的是右 键则该窗体的位置将会向右移动。

```
Private Sub Form MouseDown(Button As Integer, Shift As Integer,
   X As Single, Y As Single)
```

```
If Button = 1 Then '如果在窗体上按下了鼠标左键
Print " 在窗体上按下了鼠标左键, 窗体将向左移动" '显示提示信息
```

```
Form1.Left = Form1.Left - 100 · 「窗体将向左移动
```
End If

If Button = 2 Then '如果在窗体上按下了鼠标右键

Print "在窗体上按下了鼠标右键, 窗体将向右移动"

```
Form1.Left = Form1.Left + 100
```
End If

End Sub

# **8.4** 窗体的方法

## 窗体的常用方法

- Load语句: 将窗体加载到内存中(语法: Load object)
- Show方法: 用于窗体的显示(语法: object.Show) Æ.
- Hide方法: 用于隐藏窗体 (语法: object.Hide)
- Unload语句: 用于从内存中卸载窗体(语法: Unload object) ₩.
- Move方法:用于移动窗体
	- (语法:object.Move left, top, width, height)
- Refresh方法:用于对一个窗体进行全部重绘 (语法:object.Refresh)
- SetFocus方法: 用于使窗体获得焦点 (语法: object. SetFocus)
- PopupMenu方法:在窗体上的指定位置或鼠标当前位置显示弹出 式菜单 (语法: [object.]PopupMenu menuname [,flags[,x[,y [, boldcommand]]]] )

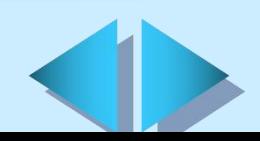

## **8.5** 多个窗体的处理(一)

#### 加入新的窗体

> 在"文件"菜单中选取"新建工程"创建一个工程,或选 取"打开工程"打开一个已有的工程 ▶ 在"工程"菜单中单击"添加窗体"选项 ▶ 在"新建"中选择要添加的窗体的类型,或者在"现存" 中选择一个已经存在的窗体文件 Ø 单击"打开"按钮

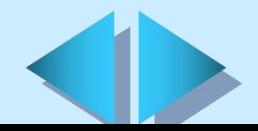

## **8.5** 多个窗体的处理(二) 设定启动窗体

- 将其他窗体作为应用程序的启动窗体的操作步骤:
- Ø 在"工程"菜单中,选取最后一个选项"工程属性"
- ▶ 在弹出的"工程属性"对话框中单击"通用"
- Ø 在"启动对象"下拉列表框中,选取一个窗体作为启动窗体
- Ø 单击"确定"按钮
- 动态设置启动窗体: 在标准模块中建立一个名为Main的子过程, ₩ 可以动态地显示窗体,步骤如下:
- Ø 在"工程"菜单中,选取最后一个选项"工程属性"
- ▶ 在弹出的"工程属性"对话框中单击"通用"
- Ø 在"启动对象"下拉列表框中,选取"Sub Main"
- Ø 单击"确定"按钮。
- 快速显示窗体:用于显示应用程序的名称、版权信息等内容 车

#### 结束应用程序时关闭所有窗体

要结束一个应用程序,必须保证该应用程序中的所有窗体(都已 经被关闭

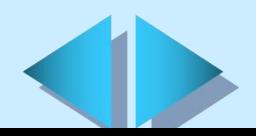

## **8. 6** 多文档界面(**MDI**)窗体(一)

#### Windows应用程序主要有单文档界面(SDI)和多文档界面(MDI)两 种界面样式。

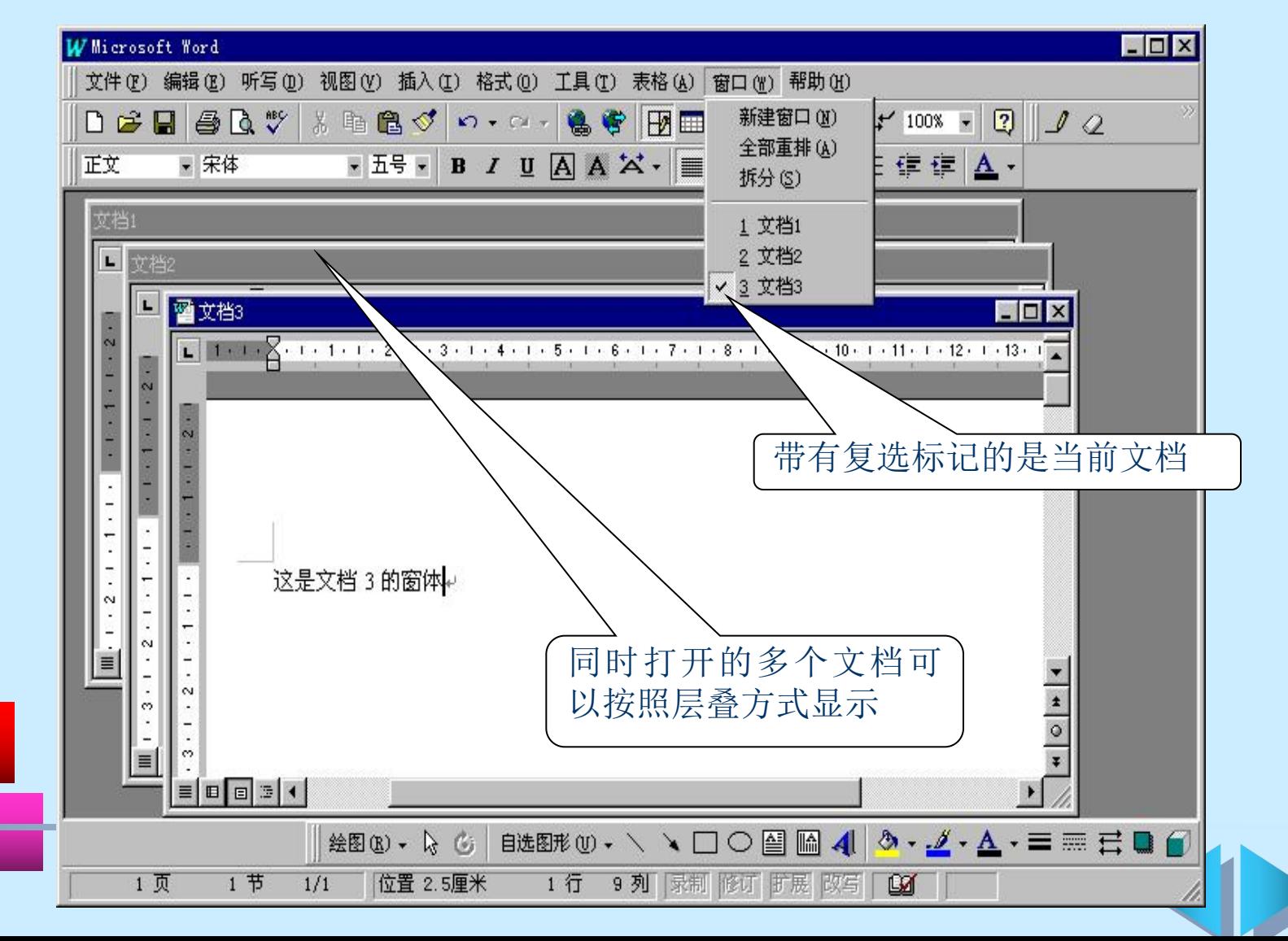

## **8. 6** 多文档界面(**MDI**)窗体(二) 建立多文档界面(MDI)应用程序(一)

创建MDI窗体。MDI窗体通常可以作为应用程序背景窗口

- ▶ 在"文件"菜单中选取"新建工程"创建一个工程,或 选取"打开工程"打开一个已有的工程
- > 在"工程"菜单中单击"添加MDI窗体"选项

建立MDI子窗体

- Ø 建立一个新窗体或者打开一个已经存在的窗体
- Ø 将该窗体的MDIChild属性设置为True
- 多文档界面(MDI)窗体的加载与显示
- 在代码中引用一个窗体的属性将使该窗体被自动装载 Æ.
	- 将MDI窗体的AutoShowChildren属性设置为Ture, 则在 该MDI窗体被加载时, 其子窗体将自动显示; 将MDI窗体的 AutoShowChildren属性设置为False,则在该MDI窗体被加 载时,其子窗体将自动隐藏
		- 所有MDI子窗体被加载时都是可视的

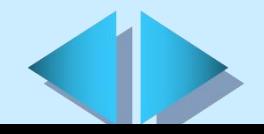

## **8. 6** 多文档界面(**MDI**)窗体(三)

#### 建立多文档界面(MDI)应用程序(二)

- 多文档界面(MDI)窗体的大小和位置
- 当MDI子窗体的边框大小可变时,其初始大小及显示位置由 MDI窗体的大小决定。当MDI子窗体的边框大小不可变时, 该子窗体的初始大小由设计时的Height属性和Width属性的 取值决定
- MDI子窗体的设计与MDI窗体无关
- MDI子窗体被最小化时会以图标的形式显示在MDI窗体中, 但并不显示在Windows的任务栏中
- 多文档界面(MDI)窗体的控件

只有具有Align(显示方位)属性的控件或者具有不可见界面 的控件,才能直接放置在MDI窗体中

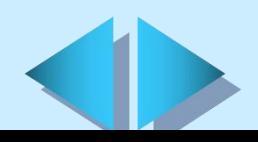

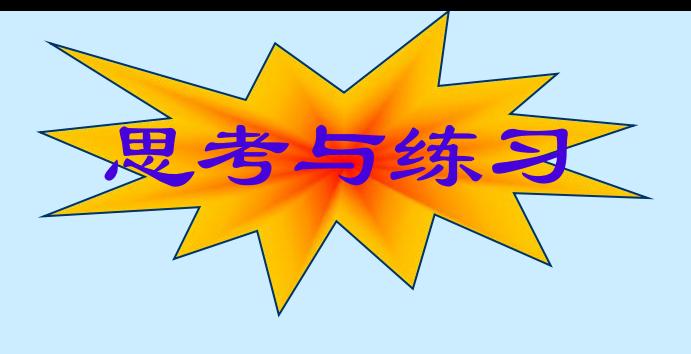

填空题

- 窗体通常有以下几个基本组成部分 -、 、 、 和 。 + 窗体本身是一种对象,可以通过\_\_\_\_\_\_\_定义窗体的外观,通 过 定义窗体的行为,通过 定义窗体与程序使 用者之间的交互。
- 每当建立一个工程文件时Visual Basic都会给出一个缺省名为 的窗体。
- 名称属性必须以一个 开始并且最长可达 个字符,不能包 括 和
	- Caption属性可以设置显示在窗体的\_\_\_\_\_\_\_中的文本。

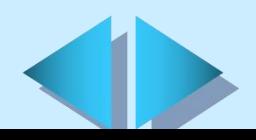

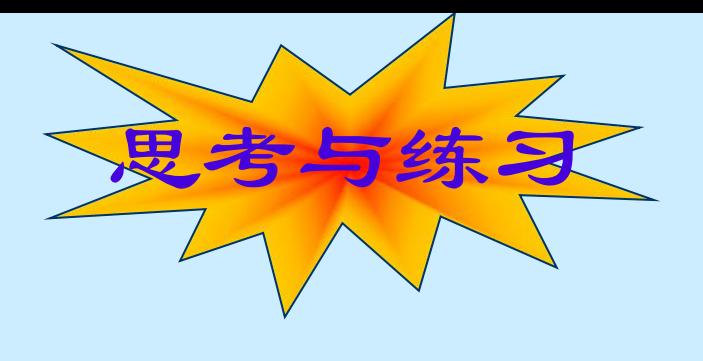

#### 简答题

- 简述窗体属性的设置方法。
- 简述窗体的常用属性。
- 如何通过属性设计窗体的外观,请举例说明。 盂
- 怎样进入窗体事件过程代码的编写状态? 盡
- 简述窗体的几种常见事件。 輩
- 如何进行窗体的加载、显示、隐藏和卸载?
- 如何为应用程序加入新的窗体?
- 如何设定启动窗体? Æ.
- 举例说明什么是多文档界面(MDI)。

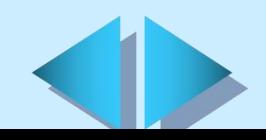